## 学校 Web ページ (CMS) に動画の埋め込み

教育ネットひむかチャンネル(YouTube)に掲載された動画を学校 Web ページに埋め込みをする手順を解 説します。埋め込みをする場所は、「日誌」、「お知らせ」、「掲示板」モジュール等があります。

※注 InternetExplorer で埋め込み操作がうまく出来ないことがあります。そこで Edge や GoogleChrome などのブラウザをご利用ください。

- 1 事前に宮崎県教育研修センター教育情報担当から、メールが送られてきます。 色々なメールソフトがありますが、ここでは Outlook を利用した場合を説明します。
	- ① メールを開くと、添付ファイルがあります。(種類:テキストファイル)

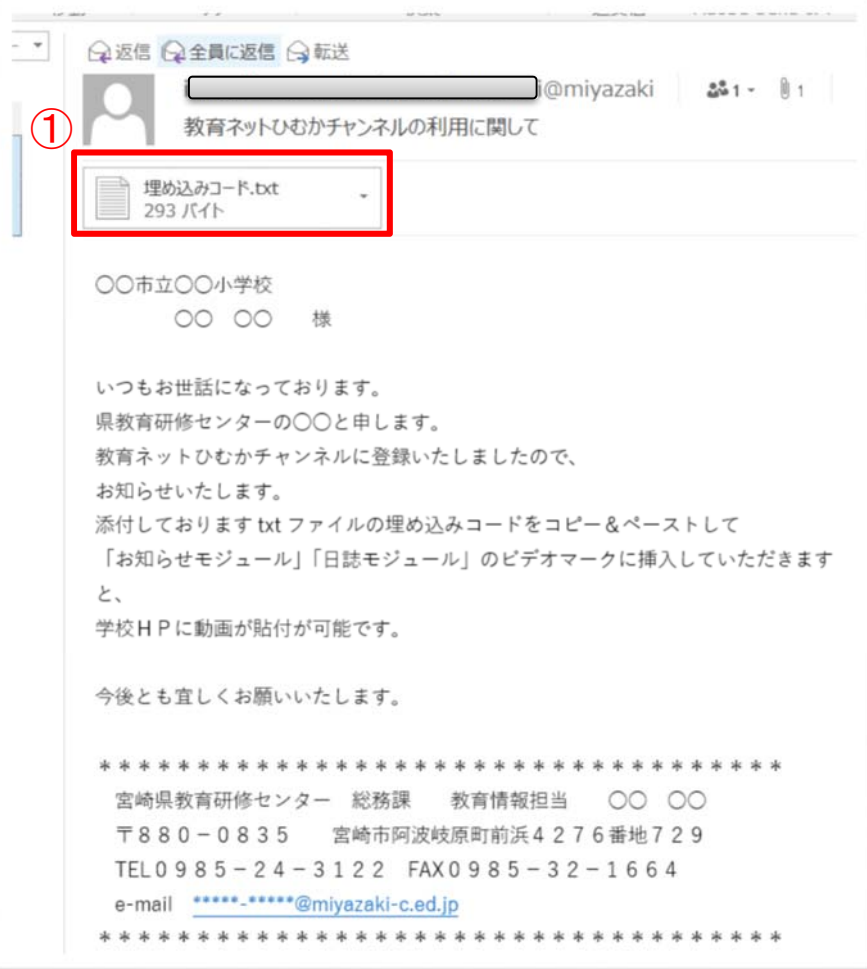

② 【埋め込みコード.txt】を開き、内容をすべて選択(キーボード操作[Ctrl]キー押したまま[A]キーを押 す) して、コピー(キーボード操作[Ctrl]キー押したまま[C]キーを押す) します。

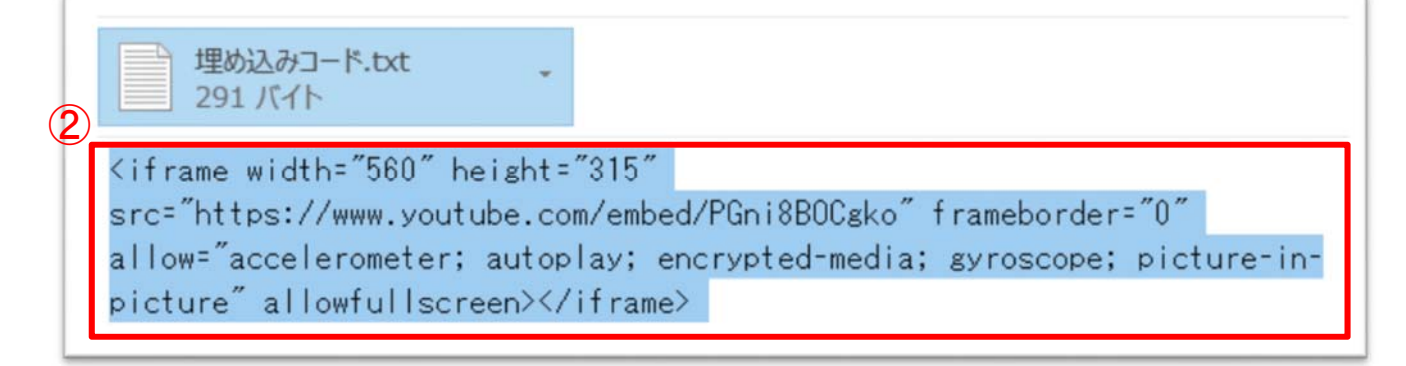

- 2 学校 Web ページに管理者または、主担でログインして、動画の埋め込みを行う場所を開いてください。
	- ① 「動画ファイルの挿入」をクリックします。
	- ② 1-②でコピーした「埋め込みコード」をそのまま貼り付けます。
	- ③ 「動画ファイルの挿入」の決定をクリックします。
	- ④ 「決定」をクリックします。

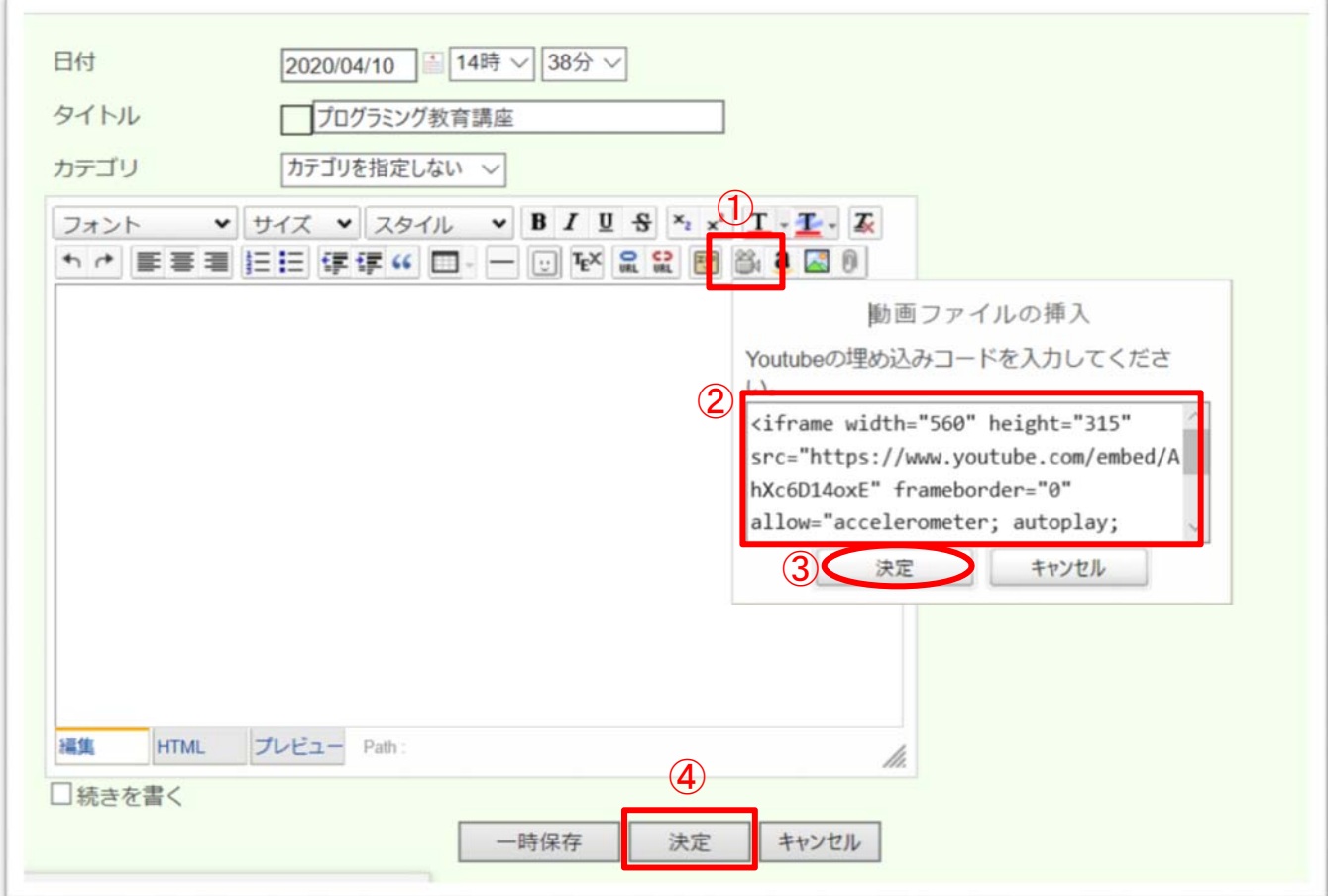

⑤ このように学校 Web ページに動画を埋め込むことができます。

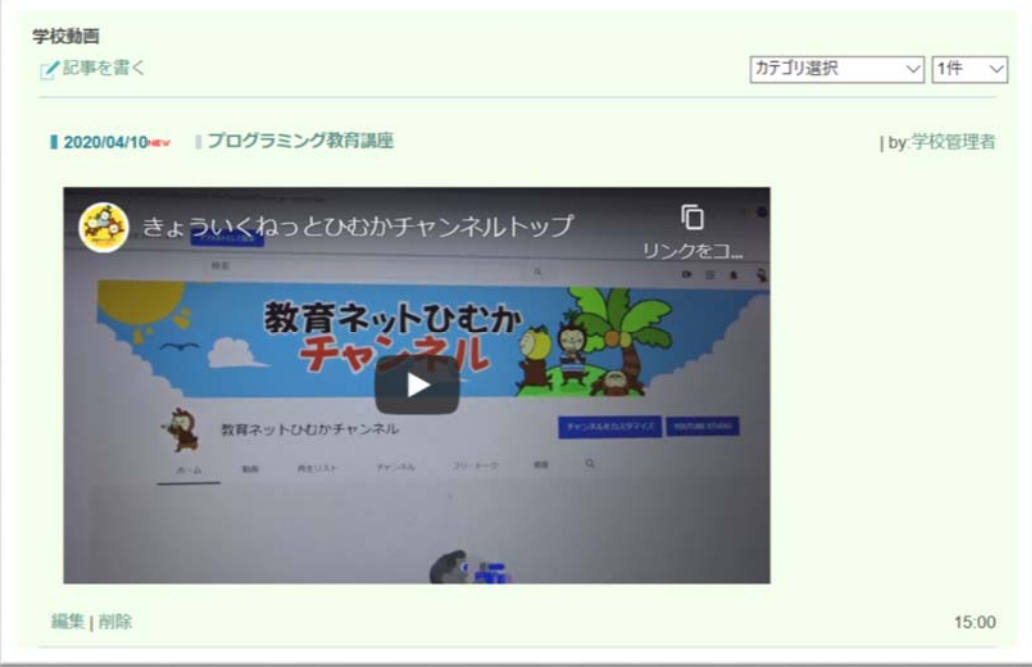